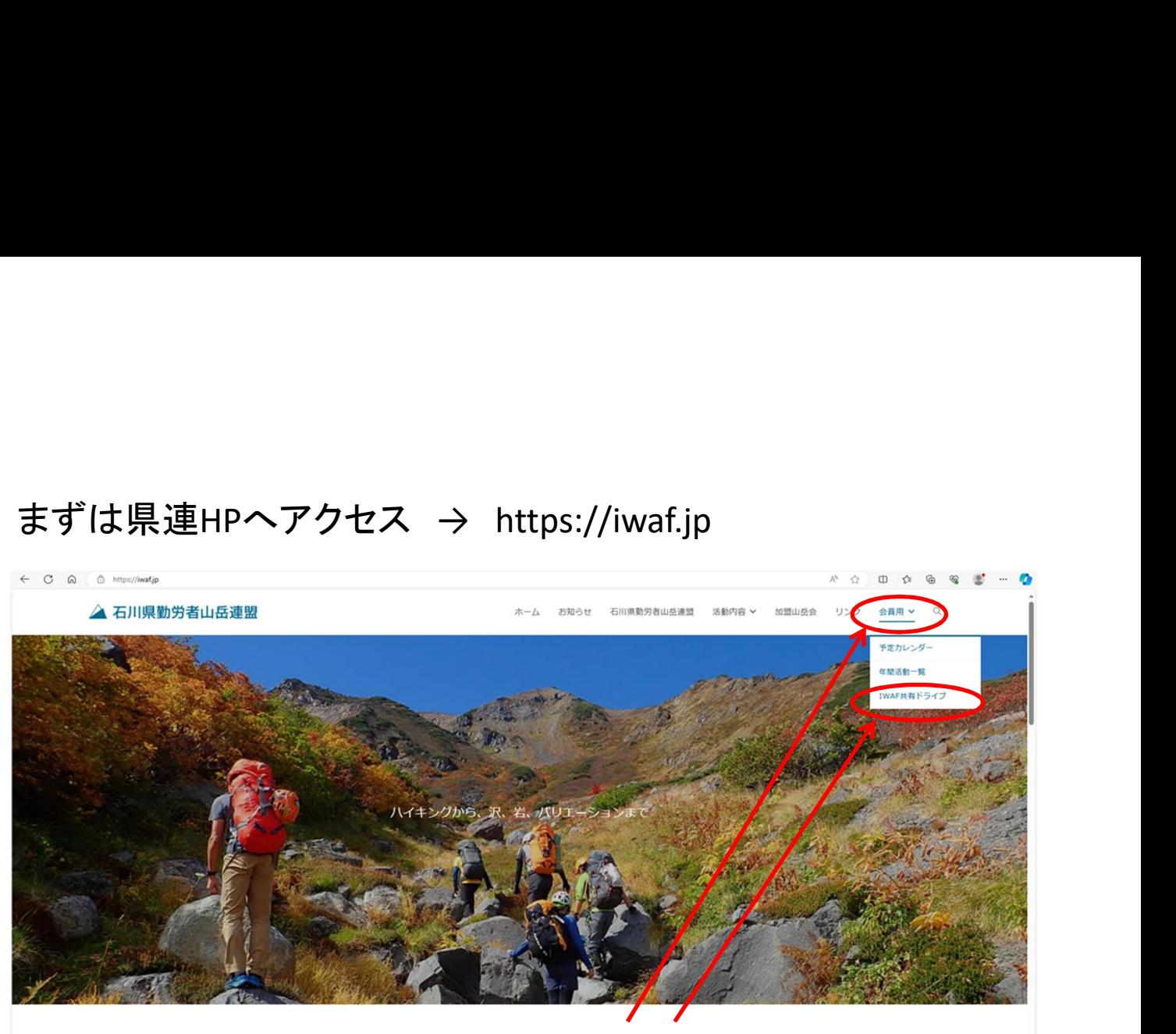

①トップページ 「会員用」にカーソルを合わす ②「IWAF共有ドライブ」をクリック

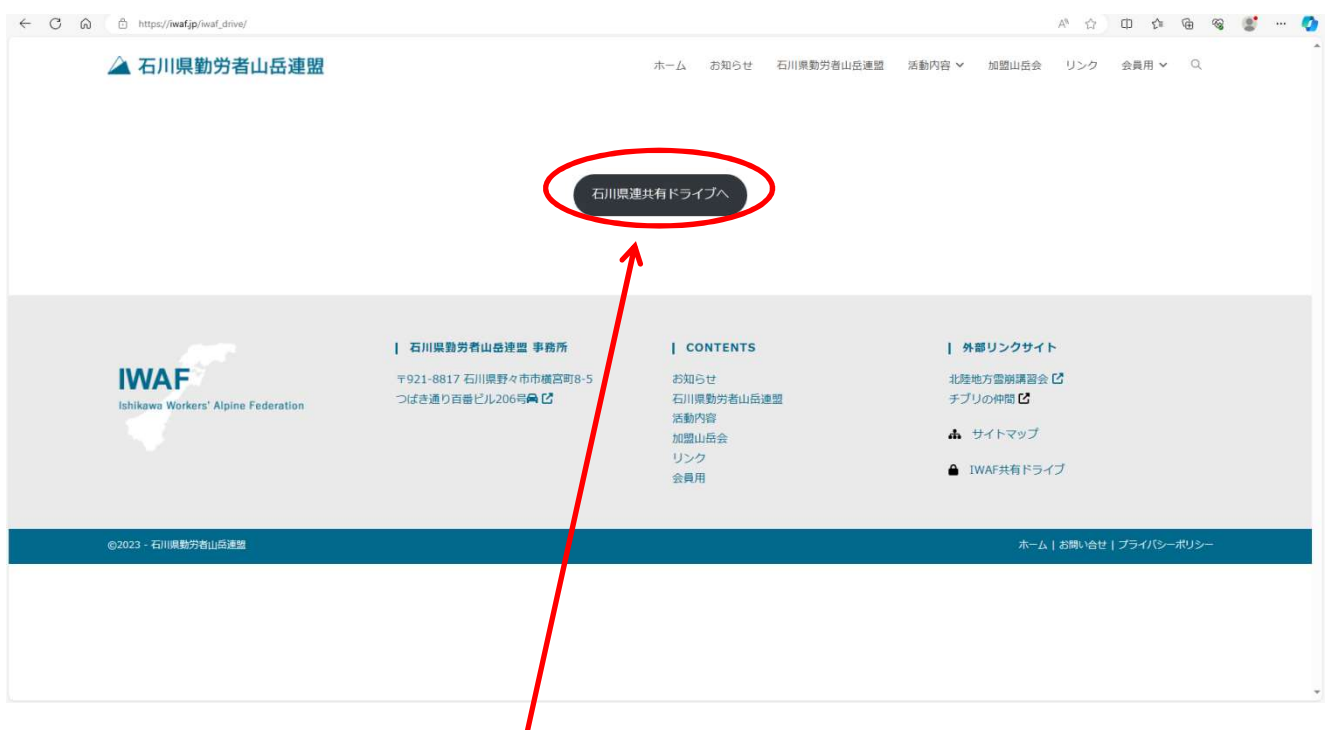

③パスワードを入力し、「石川県連共有ドライブへ」をクリック(パスワードは別途お知らせ) ④Googleドライブが開きデータを閲覧できます